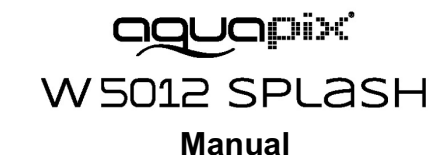

#### **IMPORTANT**

#### **To ensure optimal functioning of your Aquapix W5012 Splash, please note the following important information:**

1. For best results, we recommend using high quality Micro SD cards up to 32GB. Before using the memory card for the first time, format it using the settings menu in your camera. To avoid potential data errors, do not place Micro SD Cards near highly magnetic objects.

2. The recording time depends on the selected resolution. After reaching a max. video recording time of approx. 29 minutes, the camera will stop recording automatically. It must then be restarted manually.

3. Insert the batteries and memory card before using the camera underwater. Make sure that all flaps and covers (battery and microphone compartment) are closed and that no water can penetrate into the camera. If this happens, turn off the camera and do not use it underwater. Never open the battery and microphone compartment under water. If moisture appears on the lens during use, it may be leaking. Remove the batteries and the memory card and return the camera to your dealer for repair. The camera is waterproof to a depth of 3m. Please do not use the camera at greater depths. Especially when used in the water, we recommend using the wrist strap on the wrist to avoid losing it.

4. Do not plug in the power cord with wet hands to avoid the risk of electric shock. Only open the battery and microphone compartment with dry hands and ensure that no dirt can get inside the camera when inserting, changing or removing the batteries or the SD card.

5. After application in water, turn off the camera, make sure the battery compartment is tightly closed, and rinse the camera with clean water. Do not use soap or detergents, as they could negatively affect the waterproofness of the camera. Allow the camera to dry after rinsing.

6. If the camera becomes hot during use, switch it off immediately and remove the batteries. Use the product only with the specified voltage. Otherwise, an electric shock or fire may occur. If you are not going to use the device for a long time, please remove the memory card and the batteries.

7. Always protect your camera from falls, blows and bumps. Do not try to disassemble the camera. The camera contains high-voltage components, so there is a risk of electric shock when disassembling. Keep a sufficient distance from objects that generate strong magnetic fields or radio waves, such as electrical appliances, to prevent them from damaging the product or affecting the sound and image quality.

8. Store the device cool (at room temperature) in a dry and dust-free location and never expose the product to high temperatures or permanently to direct sunlight. In the unlikely event of overheating, smoke or unpleasant odors coming out of the unit, remove the batteries to avoid a fire. Return the camera to your dealer for repair.

### **1. Getting to know your camera**

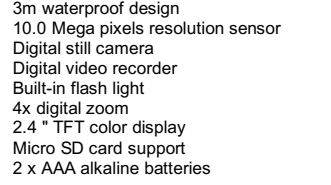

**2. Functional parts**

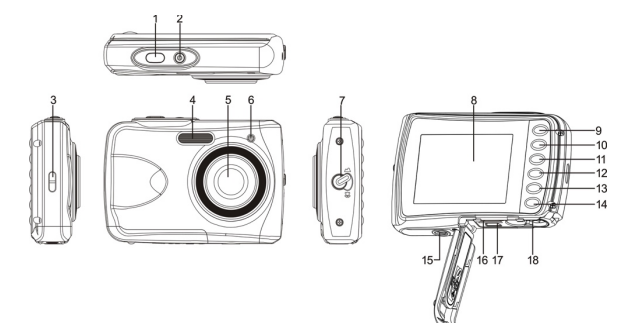

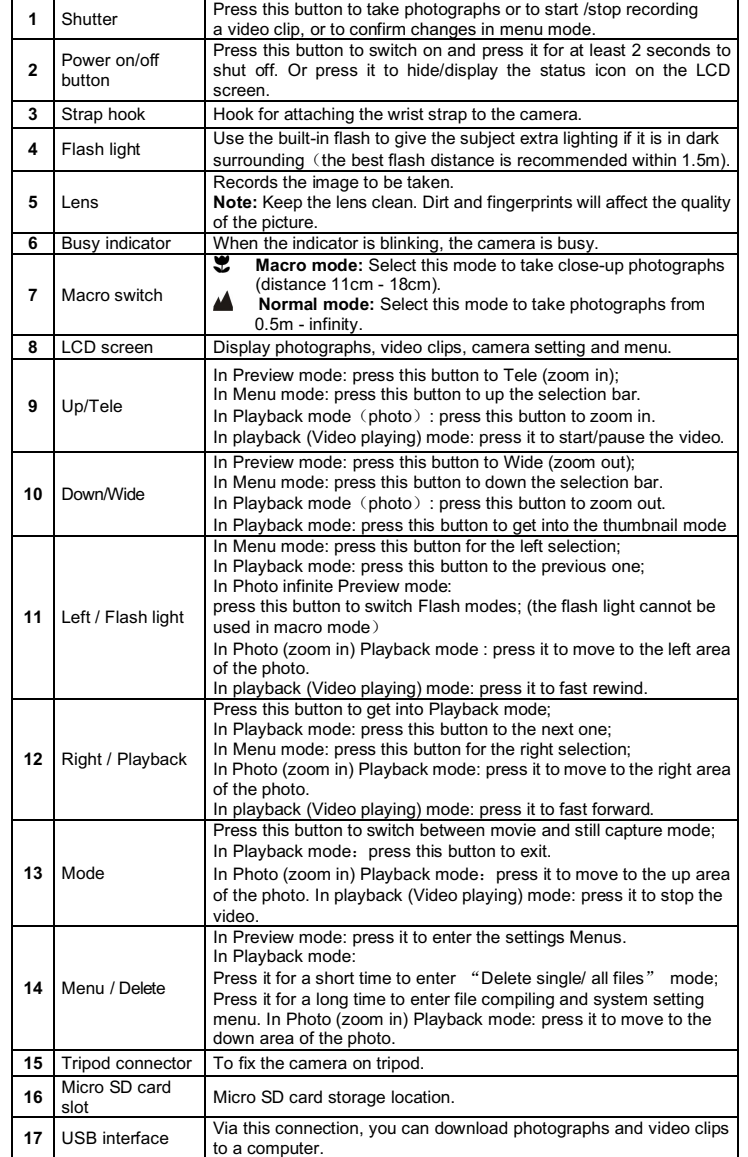

18 Battery<br>compartment Compartment for 2 x AAA alkaline batteries

### **3. Explanation of the status icons**

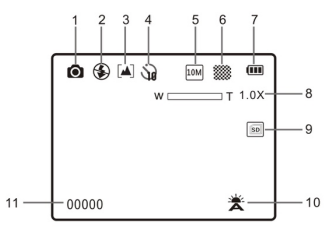

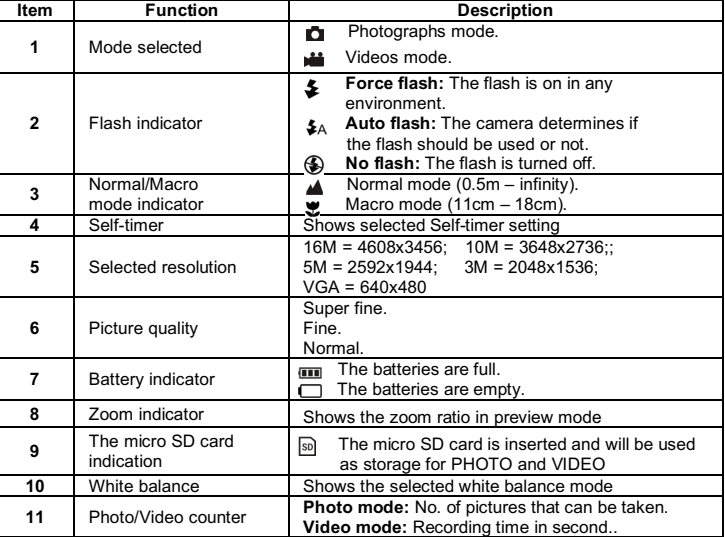

## **4. Details for camera setting**

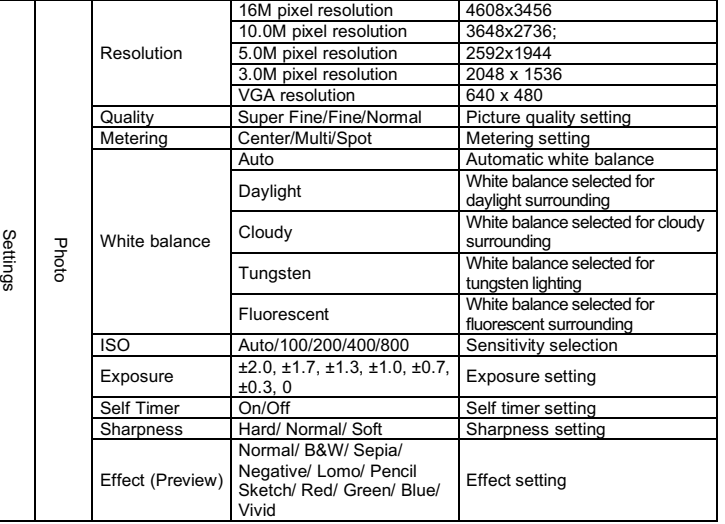

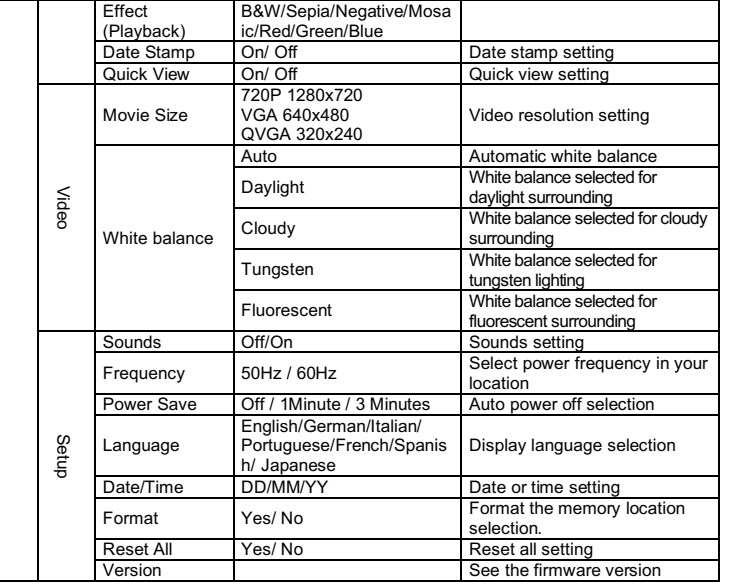

**Note:** The camera will remain the last setting when it is turned off.

### **5. Using the camera**

#### **5.1 Installing the batteries**

- Open the battery door. 2. Insert 2 x AAA alkaline batteries into the camera.
- 3. Close the battery door.

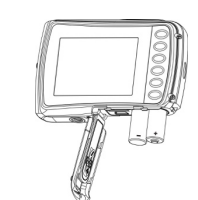

#### **5.2 Inserting a memory card (not Included)**

Follow the instructions given below to insert the optional micro SD memory card into the camera.

- 1. Turn off the camera first.<br>2. Open the card har
- Open the card bar.
- 3. Insert the micro SD card into the camera.
- **Note:** There is only one right direction to insert the micro SD memory card into the slot. Do not force the card into the slot, or else it may damage both the camera and the micro SD memory card.

**Note:** The micro SD memory card must be formatted before taking photographs. See the following sections for more information.

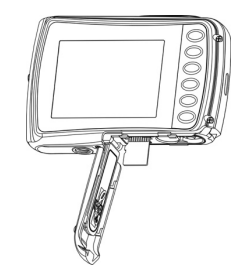

#### **5.3 Formatting the micro SD card**

- 1. Press the menu button  $(\text{ } \textcircled{})$  in PHOTO or VIDEO mode.<br>2 Select the setup mode by pressing the right button
- Select the setup mode by pressing the right button.
- 3. Select the format icon by pressing the  $W(\vee)$  button and press the SHUTTER button to confirm.
- 4. Press the SHUTTER button to format the SD memory card.

#### **5.4 Setting the resolution**

The camera can be set to different resolutions.

- 1. Press the menu button ( $\textcircled{=}$ ) in PHOTO mode, select the resolutions icon by the **W** ( $\vee$ ) key and press the SHUTTER to confirm.
	- Resolutions: VGA (640 x 480), 3M (2048 x 1536),

5M (2592x1944), 10M (3648x2736);

16M (4608x3456)

2. Five different resolutions will be displayed. Select the desired resolution by using the up or down button and press the SHUTTER button to confirm the selection.

#### **5.5 Taking photographs**

- 1. Turn on the camera.
- 2. Depending on the distance to the object being photographed, use macro switch to adjust the distance. Select the flower symbol ( $\ddot{\ddot{\bm{x}}}$ ) if you wish to take a close-up photograph  $(11cm - 18 cm)$

If you wish to take a video or a photograph of surroundings or people  $(0.5m - \text{infinity})$ , set the macro switch to normal mode ( $\triangle$ ).

- 3. If you are not sure if there is enough lighting, turn on the automatic flash( $\oint$ A) by pressing the flash button. (If the battery power is too low, the flash won't be activated).
- Use the LCD screen to aim at the object you wish to take photographs of. 5. Press the SHUTTER button and wait until the LCD display turns on again.
- **Caution:** 1) Taking picture for fast-moving object is not recommended.
	- 2) Image may be distorted when taking picture in a moving vehicle.

#### **5.6 Zoom in and out**

#### The camera can zoom in up to 4 times.

Zoom in or out by pressing the up or down button, a number will appear on the display, 4.x is the maximum zoom ratio.

#### **5.7 Self-timer setting**

You can use the self-timer function when you take a photograph of yourself or when you take a photograph without flash of an object. To avoid shaking of the camera a tripod is recommended.

- 1. Set the camera to photo mode.
- 2. Press the menu button  $(\mathbf{v})$ . The menu will appear.
- 3. Press the  $W(\vee)$  button to select Self Timer and confirm by pressing the SHUTTER button.
- 4. Press the  $W(\checkmark)$  button to select the "On" option
- 5. Press the SHUTTER button to confirm. The self-timer function is now ready for use.
- 6. Aim at the object you wish to take photos of.
- 7. Press the SHUTTER button to take a photograph.
- 8. The photo will be taken after the timer reaches the delay time of 10 seconds. The camera will beep during the delay time.

#### **5.8 Recording video clips**

- Press the mode button to select the video clip mode ( $\Box$ ).
- 2. For setting the resolution, Press the menu (iii) button and select Resolution, then press the SHUTTER button to confirm. Two resolutions will be displayed. VGA (640 x 480), QVGA ( 320 x 240).
- 3. Press the SHUTTER button to start recording videos, press the right button to pause and press the SHUTTER button again to stop recording. The video clip will now be saved as an AVI file in the camera memory.

**After reaching a max. video recording time of 29 minutes the camera will automatically stop. It can only be restarted manually.**

#### **5.9 Playback photographs**

- 1. Press the  $(D)$  button to get into playback mode.
- 2. The last picture or video clip taken will be displayed. Press the  $W(\checkmark)$  to get into the thumbnail mode. Press the Left /Right /Up /Down button to select the desired picture, and press the Shutter button to view.
- 3. In full screen display, press the  $\mathbf{T}(\bigwedge)$  button to zoom in the photo.
- 4. To shift the image in zoom-in mode, press the SHUTTER button and then use the mode/menu/left/right buttons.
- 5. Press the menu( $\ddot{\equiv}$ ) button in Playback mode, press again and hold the menu button until the menu options displayed. Select SLIDE SHOW and set up the desired slide show way. Press the SHUTTER button to confirm. The pictures saved in the micro SD card will be displayed in sequence automatically. To stop slide show, press the menu button.
- 6. Press the menu  $\circled{=}$  button in Playback mode, press again and hold the menu button until the menu options displayed. Select Photo Effect and press the SHUTTER button. Select

the desired effect by pressing the up/down button and press the shutter button to confirm. The image will be saved as a separate image.

#### **5.10 Protecting photographs/ videos**

You can prevent the photographs/videos in the micro SD card from accidental erasure. Follow the instructions below to protect photographs/videos.

- 1. Press the  $(D)$  button to get into Photo playback mode.<br>2. Press the left or right button to select the photograph  $\omega$
- 2. Press the left or right button to select the photograph/video clip to be protected.<br>Press the menu ( $\equiv$ ) button in Playback mode, press it again and hold the menu
- $P$ ress the menu ( $\equiv$ ) button in Playback mode, press it again and hold the menu button until the menu options displayed. Select Protect and press the SHUTTER button
- 4. Select "Protect single" or "All" and press the Shutter button to confirm.

#### **5.11 Resizing photographs**

A captured image can be resized to a smaller size and saved as a separate image. Follow the instructions below to resize photographs.

- 1. Press the  $(D)$  button to get into Photo playback mode.
- 2. Press the left or right button to select the photograph to be resized.
- 3. Press the menu  $\left(\frac{m}{n}\right)$  button in Playback mode, press again and hold the menu button until the menu options displayed. Select Resize and press the SHUTTER button to select the new image size.
- 4. Select the new size and press the SHUTTER button to conform. The image will be saved as a separate image.

#### **5.12 Playback video clips**

- 1. When video clips are displayed, press the up button to start playing the video and press the up button again to pause the playback.
- 2. Press the right button to fast forward or press the left button to rewind.<br>3. Press the mode button to stop and exit.
- Press the mode button to stop and exit.

#### **5.13 Deleting photographs and video clips**

You can delete a single photograph / video clip, or delete all the photographs / video clips in the memory.

- Follow the instructions below to delete photographs.
- 1. Press the  $(\blacksquare)$  button to enter the playback mode.
- 2. Press the left or right button to select photograph/video clip to be deleted. 3. Press the menu/delete button  $\langle \overline{\Psi} \rangle$  and select "Delete This Image(Video)" or "All" .
- 
- 4. Press the SHUTTER button to confirm.
- 5. Press the menu button to exit.

**NOTE:** Select "All" and Press the SHUTTER button to confirm, all the pictures and videos will be deleted

Photos that are protected from accidental delete cannot be deleted. To delete photos, set photos to unprotect mode(Section 5.10), and then follow the file delete procedure.

# **6. Connecting to a PC**

The unit can be connected to the computer as mass storage device and transfer photo/video files for storage.

## **7. Specifications**

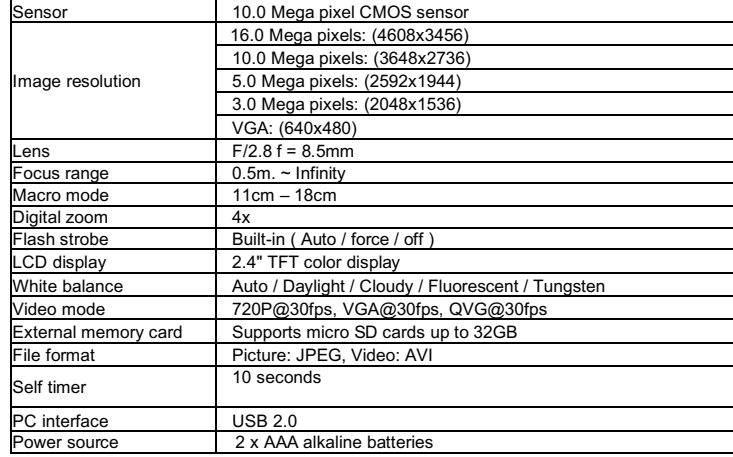

# **8. System requirement**

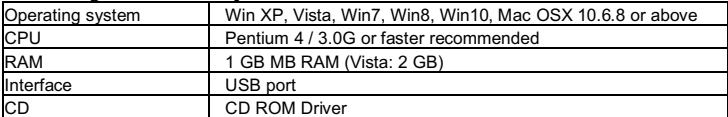

# **9. Troubleshooting**

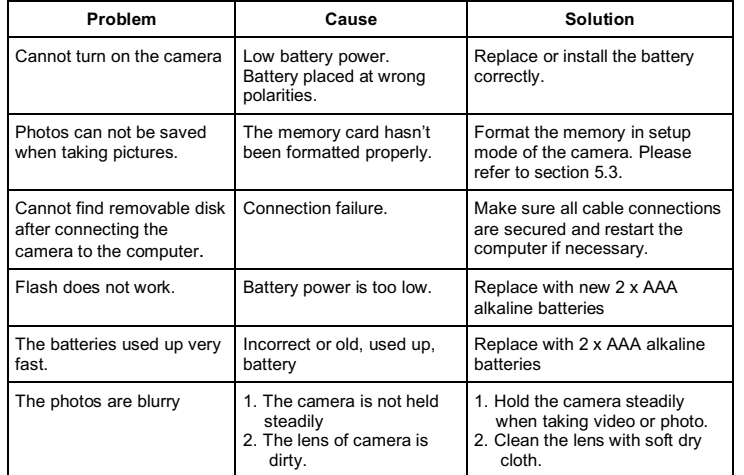

### **HOW TO OPEN THE BATTERY COMPARTMENT OF THE CAMERA**

Push the release lever toward the rear of the camera. At the same time place your fingernail under the cover in the middle of the camera and slide the compartment to the outside. The battery compartment cover can now be hinged upward.

**DECLARATION OF CONFORMITY** easypix herebly declares that the product W5012 is in conformity to all the essential requirements of Directive 1999/5/EC. The declaration of conformity can be downloaded here:

http://www.easypix.info/download/pdf/doc\_w5012.pdf

For technical support please visit www.easypix.eu.

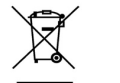

**Only EU** 

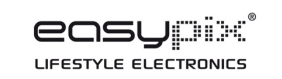